# **Creating Animation Sequences**

Creating animation sequences which the agent character will perform is a key feature of MS Agent you will use. In this chapter, you will learn the basics of creating (choreographing) animation sequences. More advanced techniques are covered in later chapters.

### **Basic animation unit.**

Figure 3.1 depicts the basic animation unit. Each unit contains an animation that is played, followed by text that is displayed and spoken.

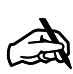

There will be no spoken output if a compatible text-to-speech (TTS) engine is not installed.

**NOTE**

There will be no balloon text output if the balloon is disabled.

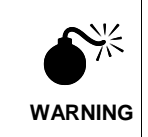

The spoken output and text balloon can be disabled by the user in the Advanced Character Options Window. If speech output is vital to your sequence, check the Agent Character **SRStatus** property and the Balloon Object **Enabled** property before running animation sequences.

Many of the animations available for the agent characters are speaking animations. A speaking animation will first display all the frames depicting the movement. The last frame is the speaking frame of the animation. The speaking frame contains the mouth overlays used during spoken output.

Animations cannot be performed while the agent character is speaking. If a speaking animation is following by a phrase to speak, then MS Agent plays the animation up to the speaking frame.

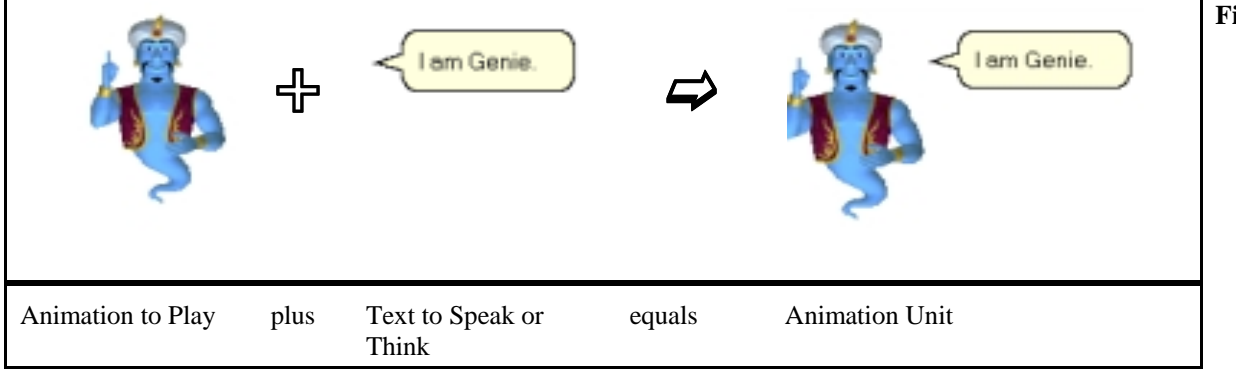

#### **Figure 3.1 Basic Animation Unit**

The text to be spoken is next displayed and spoken, while the mouth overlays corresponding to the speech are played.

You cannot provide speech output with the looping animations (such as Processing, Reading, Searching, Writing). You must stop the looping animation before the agent character can speak.

✍**NOTE**

> When speak follows a non-speaking animation, the agent character returns to the RestPose position before the spoken output begins.

When choreographing your animation performance, be sure to think in animation sequence units: the agent character will do something, then say something You will string together the basic animation units in a Toolbook script handler to form an animation sequence. The MS Agent control will place the lines of code in a queue for the agent character, and execute each line after the preceding line is completed.

## **Choreographing an animation sequence.**

Choreograph means to arrange or direct performance, process, and details. It is a term used in 3D animations to describe bringing together all the elements in the 3D design. It is also an appropriate term to describe the

methods you will use to create an animation sequence for the agent character to perform. Although not an official MS Agent term, it is used in this manual to describe your design process when creating your animation sequences for your agent characters.

How well you choreograph your animation sequences will determine how social your agent character is. It is beyond the scope of this manual to provide an in depth discussion of techniques to use to improve social interaction, but basic hints will be provided.

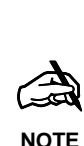

Animation sequences consist of lines of code placed within a handler in the script of an object in your book. For clarity, the coding convention used by this manual is to place all animation sequences within their own handler. The name of the handlers used in this manual usually correspond to the purpose of the animation sequence. Other coding conventions are possible.

When choreographing your animation sequences, try to make the animation played match what the agent character is saying. Also try to have the agent character move after each short phrase. If you observe people talking, their bodies tend to be in motion while they speak. Your agent character will appear more life-like if you add motion.

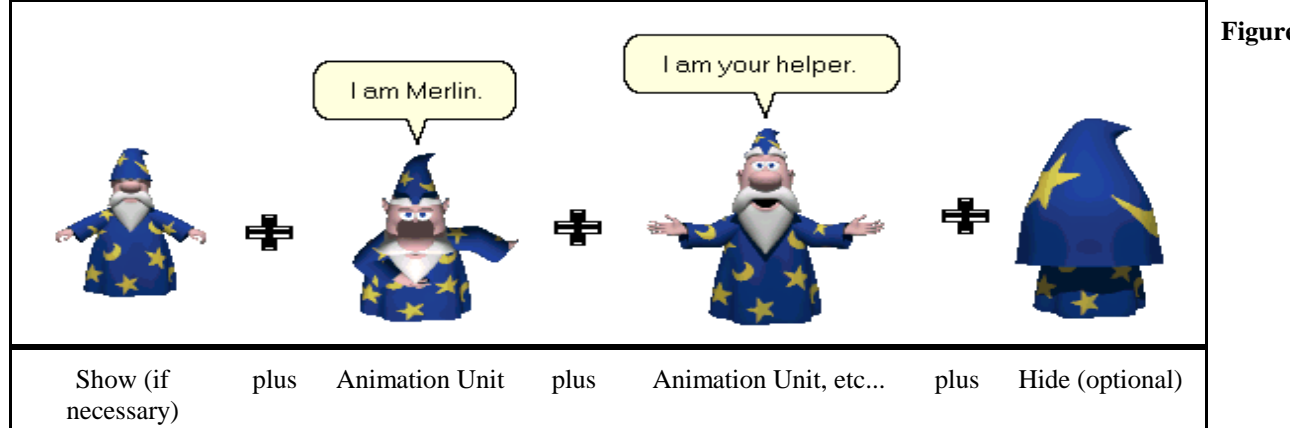

#### **Figure 3.2 Animation Sequence**

Figure 3.2 shows the components of an animation sequence. No animations can play unless the character is shown, so you must show the character first if you haven't previously shown the agent character during other animation sequences. You construct the animation sequence by choreographing basic animation units containing an animation to **Play**, coupled with text to **Speak** or **Think**. At the completion of your animation sequence, you will hide the agent character, if necessary.

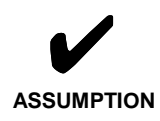

You have already initialized the Agent control, and loaded the agent character(s) for which you will be choreographing animation sequences. Remember, you can only load the same agent character once. See Chapters 2 and 11 for how to load the agent characters.

#### **Procedure 3.1: How to choreograph the first animation sequence.**

An agent character must be shown before any animations will play or speech output will occur.

 to handle Intro\_Genie – user-defined handler system AgentGenie

 get extShow() of AgentGenie – shows the agent character -- "Genie" get extPlay("Greet") of AgentGenie – plays the animation -- "Greeting". --Note that the name of the animation is placed within ""

 get extSpeak("Salutations") of AgentGenie – Genie will say -- "Salutations."

--Note that the text to be spoken is placed within ""

get extPlay("Announce") of AgentGenie

get extSpeak("I am Genie, your humble servant.") of AgentGenie

end Intro\_Genie

## **CHAPTER 3: Creating Animation Sequences**

The handler would be placed in the script of an object, such as a page, and called:

to handle enterPage forwardsend Intro\_Genie end enterPage

> OpenScript statements used: get extShow() the agent character appears. get extPlay("Name of Animation") the agent character performs the named animation.get extSpeak("Text to Speak") the agent character says the text to speak, and the text appears in a cartoon balloon near the agent character's head.

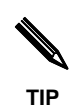

✍**NOTE**

> When your user first encounters the agent character, you should provide a brief animation sequence introducing the user to the character and telling the user the purpose of the agent character.

You can make your agent character think words, too, not just speak them. You will use the **Think** method. It is similar to the **Speak** method, except that there is no audio output, the agent character's mouth does not move, and the text balloon is different. Figure 3.3 shows the difference in the text balloon. If a**extPlay** statement precedes the **extThink** statement, the animation freezes on the

speaking frame, then the text is displayed in the text balloon but there is no mouthmovements by the agent character.

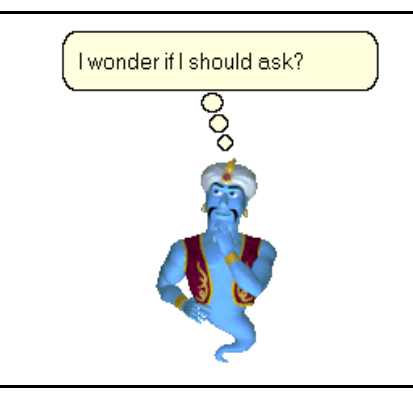

**Figure 3.3. Think animation.**

#### **Procedure 3.2: Using think in an animation sequence.**

to handle Explain2\_Peedy– user-defined handler system AgentPeedy

 get extShow() of AgentPeedy – shows the agent character -- "Peedy", if necessary get extPlay("Explain") of AgentPeedy – plays the animation -- "Explain". -- Note that the name of the animation is placed within "" get extSpeak("You can type in your answer in any order.") of\ AgentPeedy get extPlay("Confused") of AgentPeedy get extThink("What else was I supposed to tell you?") of\ AgentPeedy get extPlay("Announce") of AgentPeedy get extSpeak("Oh, don't forget to click on the score quiz button.")\ of AgentPeedy end Explain2\_Peedy

#### OpenScript statement used:

✍

**NOTE**

get extThink("Text to Think")

the text appears in a cartoon balloon near the agent character's head, but the agent character does not say anything.

✎**TIP**

If you are not going to have an animation sequence for awhile, it is a good idea to hide the agent character. The agent character goes into idle after a short period, and the noise and movement associated with the idle agent character can be quite distracting. Merlin snores!

When you have widely scattered animation sequences in your book, it is a good idea to start each animation sequence with the **Show** method. If you have left your agent character visible on the screen, the user might have hidden the agent character since the last time an animation played. Although you can use the agent character **Visible** property to see if the agent character is being shown, and then create a conditional statement to **Show** the agent character, it is not necessary. Playing **Show** if the agent character is currently visible will not raise an error - the Agent control will simply continue on to the next statement in the agent character's animation queue.

**Procedure 3.3: How to hide an agent character once an animation sequence is completed.**

to handle Explain\_Purpose – user-defined handler system AgentMerlin

 get extShow() of AgentMerlin – shows the agent character "Merlin", -- if necessary get extPlay("GestureDown") of AgentMerlin – plays the animation -- "GestureDown". Note that the name of the animation -- is placed within "" get extSpeak("This is the Summon Help button.") of AgentMerlin – Merlin will say "This is the Summon Help button". Note that --the text to be spoken is placed within "" get extPlay("Explain") of AgentMerlin get extSpeak("I will appear and help you if you click the button.")\ of AgentMerlin get extPlay("Pleased") of AgentMerlin get extSpeak("I will be most pleased to be of service to you.") of\ AgentMerlin get extPlay("Wave") of AgentMerlin get extSpeak("Goodbye, for now.") of AgentMerlin get extHide() of AgentMerlin end Explain\_Purpose

The handler would be placed in the script of an object, such as a page, and called:

 to handle enterPage forwardsend Explain\_Purpose end enterPage

✎

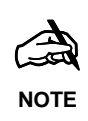

If an agent character has been shown, then hidden, the agent character will reappear in the same location as when hidden unless you have moved it using the **MoveTo** method.

## **Trapping errors when an animation is not available for an agent character (Advanced Information).**

If you are designing a book that will allow the user to select the agent character to be used, you must make provisions for animations that might not be in the user-selected agent character's list. If you are specifying each agent character to be used, you do not have to provide error trapping for missing animations, as long as you have tested the animation sequence before finalizing the book.

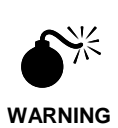

Microsoft provides four MS Agent characters (Peedy, Merlin, Genie, and Robby). These agent characters have the same standard animation setof 59 animations, but also have additional animations. (See Appendix A for a list of the animations). They do not have all the same additional animations.

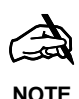

If you don't know ahead of time which agent character will be selected by the user, it is a good idea to include an error trap to prevent an execution suspended error from being raised if you try to run an animation not in the agent character's animation list.

**Procedure 3.4: Trapping errors raised when animation not available for agent character.**

This code snipette replaces the missing animation with the RestPose animation (which all agent characters have)

sysError = NULL sysSuspend = false --the following will play if Merlin has the animation -- "LookUpLeftBlink" in his list. If not, an error will occur and be -- handled 3 lines down. get extPlay("LookUpLeftBlink") of AgentMerlin sysSuspend = true if sysError<>NULL – an error has occurred get extPlay ("RestPose") of AgentMerlin end if

> Since it would become tedious to use the codelines from Procedure 3.4 for each and every extPlay statement, you can create a function that will pass the extPlay where it is checked and executed.

#### **Procedure 3.5: Function for trapping errors raised when animation not available for agent character.**

The function is called by passing the agent character and animation to be played:

send playAnimation "AgentMerlin", "LookUpLeftBlink" - you are --passing AgentMerlin and LookUpLeftBlink to the playAnimation handler

The playAnimation handler:

to handle playAnimation pChar, pAnimation

- --pChar is the name of the agent character passed
- --pAnimation is the name of the animation passed

 system AgentGenie, AgentMerlin, AgentPeedy, AgentRobby sysError = NULL –-clear system error so it is ready to accept --any errors which might be raised below sysSuspend = false –used so an error statement doesn't --appear on screen --the following will play if Merlin has the animation -- "LookUpLeftBlink" in his list. If not, an error will occur and be -- handled 3 lines down. execute "get extPlay (" & QUOTE & pAnimation & QUOTE &") of "&&pChar sysSuspend = true -turn back on error showing now that you've --tried to run the animation if sysError<>NULL -- an error has occurred, so run the --animation RestPose (which every agent character has)

 execute "get extPlay ("& QUOTE & RestPose & QUOTE &") of"&& pChar end ifend playAnimation

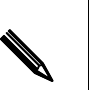

**TIP**

**For Advanced Users:**

To reduce the amount of typing you must do to create animation sequences, you can create your own functions to act as a wrapper for the various agent character methods.

## **Exercise**

For this exercise you will need the file "ToolbookAgentAssemblyPlatform.tbk". Open the book.

## **Exercise 3.1 - Choreographing a basic animation sequence.**

Press Esc key several times to stop Genie's introduction animation sequence. Although you are welcome to look at the code for the opening animation sequence at this time, the handler contains advanced additional animation techniques covered in other chapters of this manual. You may wish to wait until you have completed all the chapters before dissecting the code.

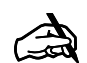

To make the agent character hide, so you can start the entire animation sequence over, right click the agent graphic object. Click on the hide. Or, right click the agent character icon located on the task bar and click on hide.

**NOTE**

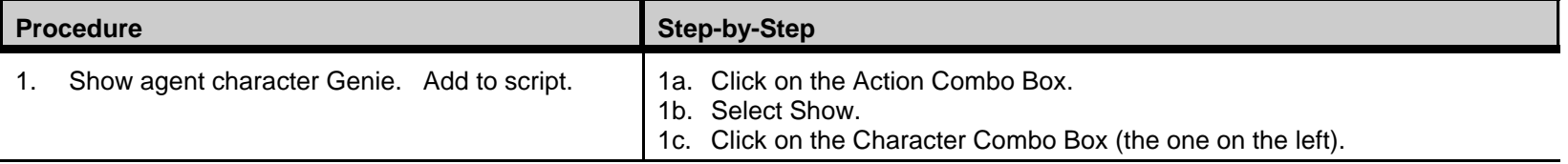

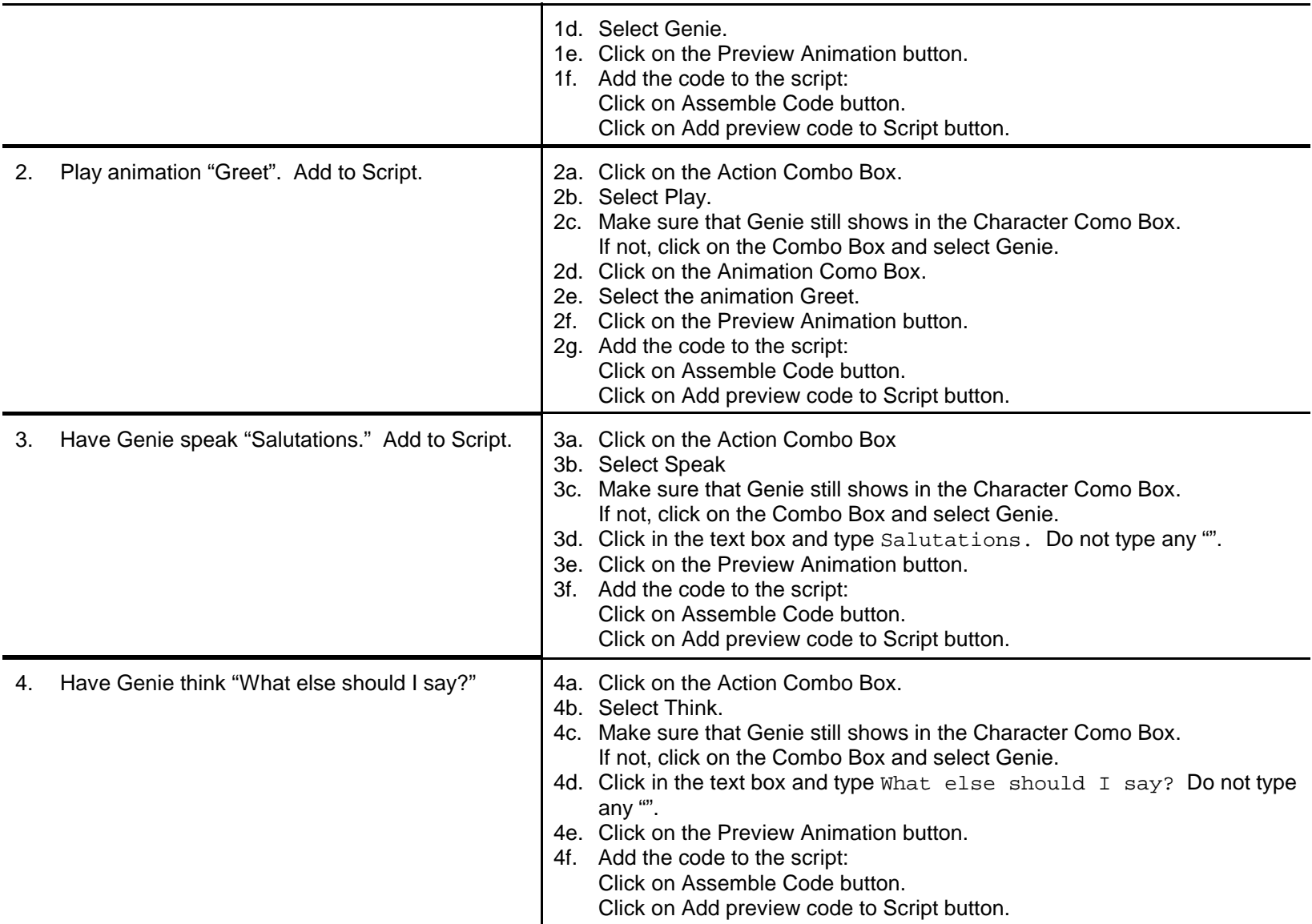

## **CHAPTER 3 - Creating Animation Sequences 9**

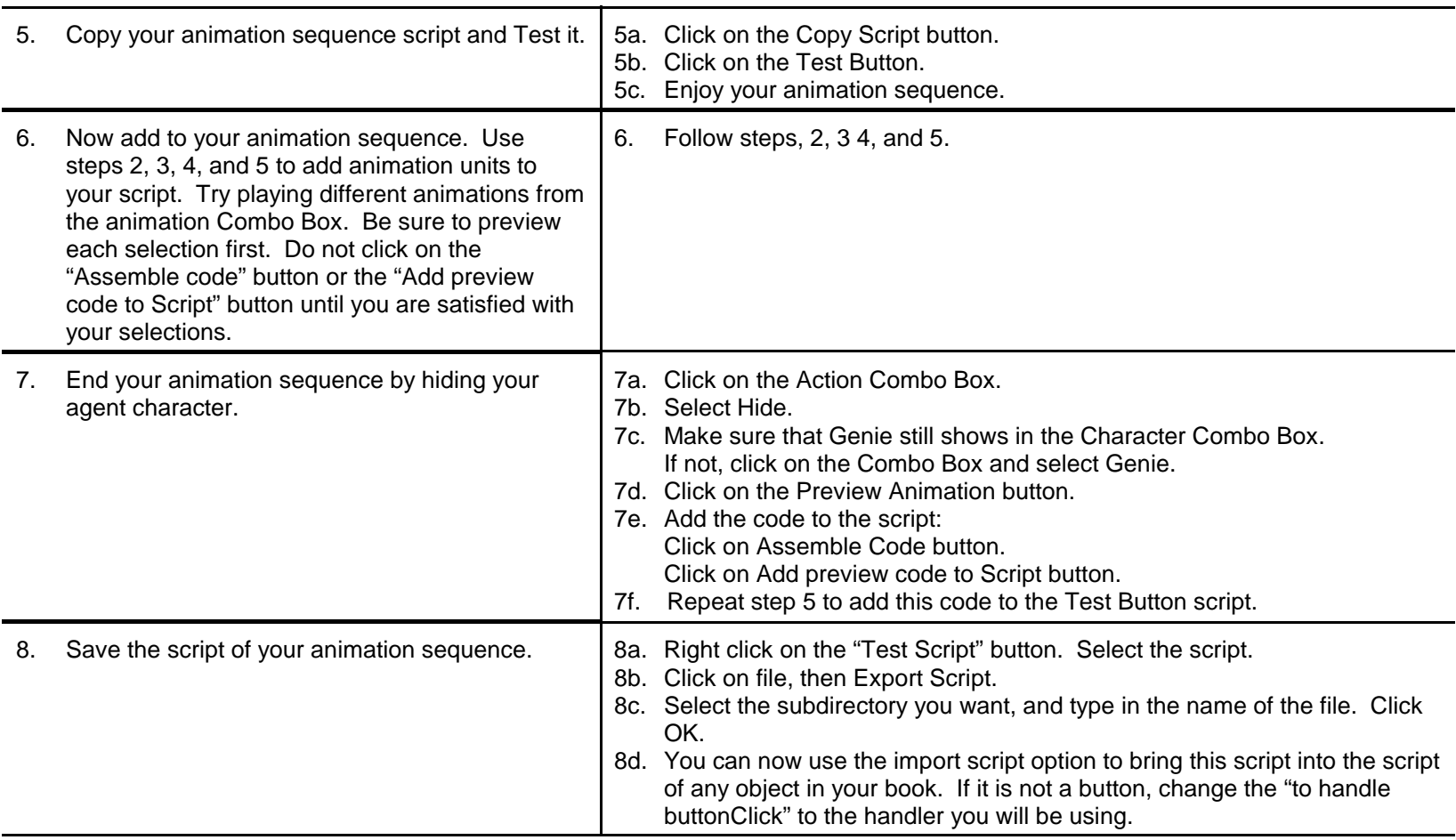

NOTE: It is a good idea to always preview the animation to be played before adding it to your script. That way you make sure that the selected animation is available for that agent character. If the animation is not available, an execution suspended error will occur.